Dell Printer Management Pack Suite versión 5.0 para Microsoft System Center Operations Manager y Microsoft System Center Essentials Guía del usuario

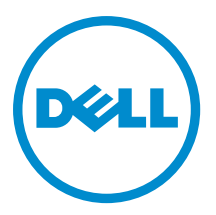

# Notas, precauciones y avisos

NOTA: Una NOTA proporciona información importante que le ayuda a utilizar mejor su equipo. W

PRECAUCIÓN: Una PRECAUCIÓN indica la posibilidad de daños en el hardware o la pérdida de datos, y le explica cómo evitar el problema.

AVISO: Un mensaje de AVISO indica el riesgo de daños materiales, lesiones corporales o incluso la muerte. Ж

#### **©** 2013 Dell Inc. Todos los derechos reservados.

Marcas comerciales utilizadas en este texto: Dell™, el logotipo de Dell, Dell Boomi™ Dell Precision™, OptiPlex™, Latitude™, PowerEdge™, PowerVault™, PowerConnect™, OpenManage™, EqualLogic™, Compellent™, KACE™, FlexAddress™, Force10™, Venue™ y Vostro™ son marcas comerciales de Dell Inc.Intel®, Pentium®,Xeon®, Core y® Celeron ®son marcas comerciales registradas de Intel Corporation en los Estados Unidos y otros países. AMD® es una marca comercial registrada y AMD Opteron™, AMD Phenom™ y AMD Sempron ™son marcas comerciales de Advanced Micro Devices, Inc. Microsoft®, Windows®, Windows Server®, Internet Explorer®, MS-DOS®, Windows Vista® y Active Directory ®son marcas comerciales o marcas comerciales registradas de Microsoft Corporation en los Estados Unidos y/o en otros países. Red Hat ®y Red Hat ®Enterprise Linux® son marcas comerciales registradas de Red Hat, Inc. en los Estados Unidos y/o en otros países. Novell® y SUSE® son marcas comerciales registradas de Novell Inc. en los Estados Unidos y en otros países. Oracle® es una marca comercial registrada de Oracle Corporation y/o sus afiliados. Citrix®, Xen®, XenServer® y XenMotion® son marcas comerciales registradas o marcas comerciales de Citrix Systems, Inc. en los Estados Unidos y/o en otros países. VMware®, vMotion®, vCenter®, vCenter SRM™ y vSphere® son marcas comerciales registradas o marcas comerciales de VMware, Inc. en los Estados Unidos u otros países. IBM ®es una marca comercial registrada de International Business Machines Corporation.

2013 - 11

Rev. A01

# Tabla de contenido

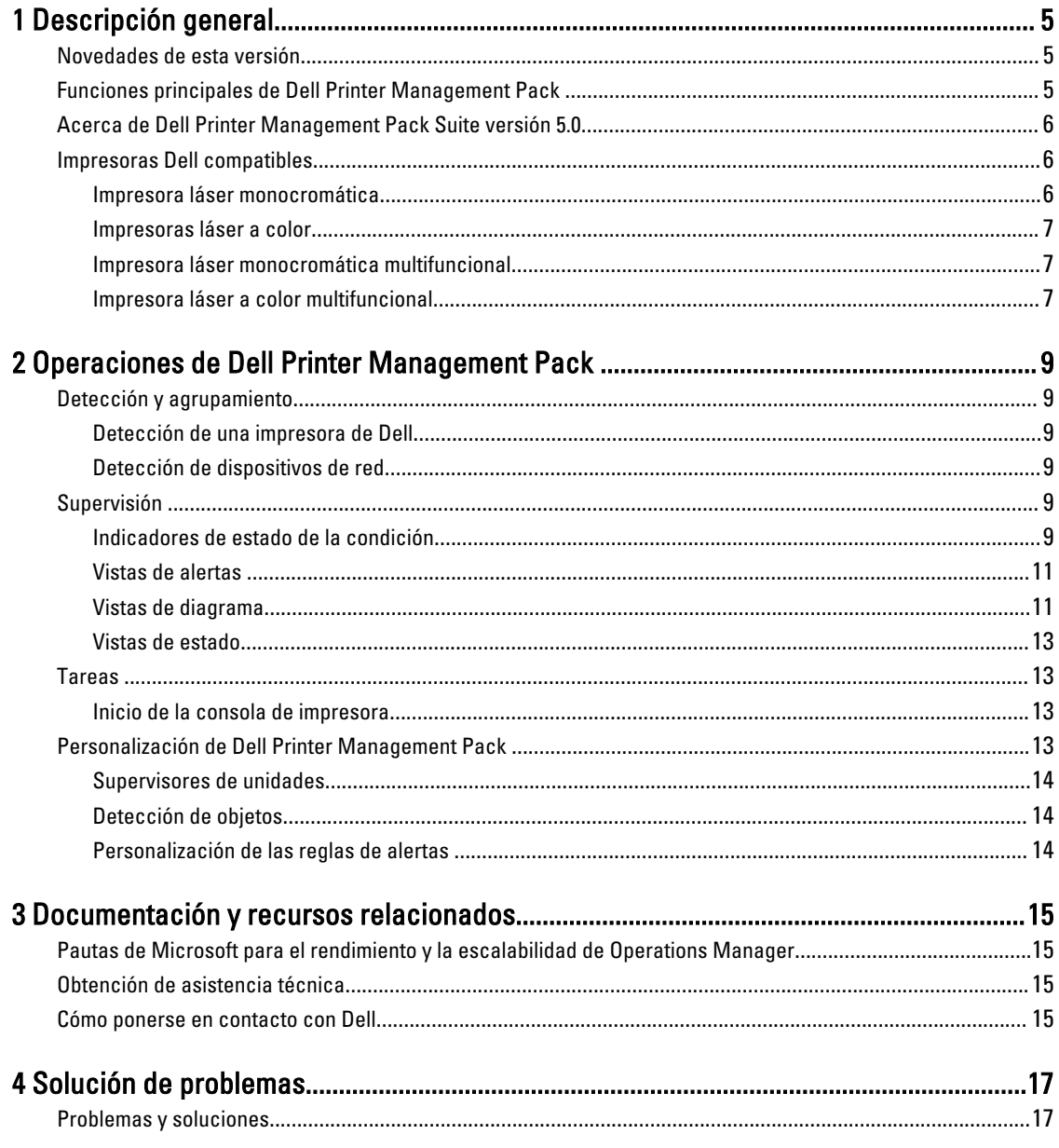

# <span id="page-4-0"></span>Descripción general

Dell Printer Management Pack Suite versión 5.0 para el entorno Microsoft System Center 2012 R2 Operations Manager, Microsoft System Center 2012 SP1 Operations Manager, Microsoft System Center 2012 Operations Manager, Microsoft System Center Operations Manager 2007 R2 y Microsoft System Center Essentials (SCE) 2010 le permite supervisar y garantizar la disponibilidad de las impresoras Dell.

PRECAUCIÓN: Realice los procedimientos descritos en este documento solamente si posee los conocimientos y la experiencia adecuados en el uso del sistema operativo Microsoft Windows y System Center 2012 R2 Operations Manager, System Center 2012 SP1 Operations Manager, System Center 2012 Operations Manager, System Center Operations Manager 2007 R2 y System Center Essentials 2010 para evitar el daño o la pérdida de datos.

NOTA: El archivo Léame contenido en el ejecutable autoextraíble Dell\_Printer\_Management\_Pack\_v5.0\_A00.exe Ø contiene la información más reciente acerca del paquete de administración de software e información acerca de problemas conocidos. El archivo Léame más reciente está disponible en dell.com/support/manuals.

NOTA: Todas las referencias que se hagan OpsMgr en esta guía son aplicables a Microsoft System Center 2012 U R2 Operations Manager, Microsoft System Center 2012 SP1 Operations Manager, Microsoft System Center 2012 Operations Manager, Microsoft System Center Operations Manager 2007 R2 y Microsoft System Center Essentials 2010, a menos que se especifique lo contrario.

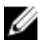

NOTA: Este documento contiene información sobre los prerrequisitos y el software admitido necesarios para instalar Dell Printer Management Pack Suite versión 5.0. Si va a instalar esta versión de Dell Printer Management Pack Suite versión 5.0 tras un período prolongado después de la fecha de publicación, compruebe si hay una versión actualizada de este documento en dell.com/support/manuals.

## Novedades de esta versión

- Compatibilidad para las impresoras Dell más recientes. Para ver la lista de impresoras Dell compatibles, consulte [Impresoras Dell compatibles.](#page-5-0)
- Compatibilidad con Microsoft System Center 2012 R2 Operations Manager, Microsoft System Center 2012 SP1 Operations Manager y Microsoft System Center 2012 Operations Manager.
- Compatibilidad con Microsoft Windows Server 2012 R2 como sistema operativo del servidor de administración.

## Funciones principales de Dell Printer Management Pack

La tabla siguiente detalla las funciones y características principales de Dell Printer Management Pack Suite versión 5.0.

#### Tabla 1. Funciones y característica

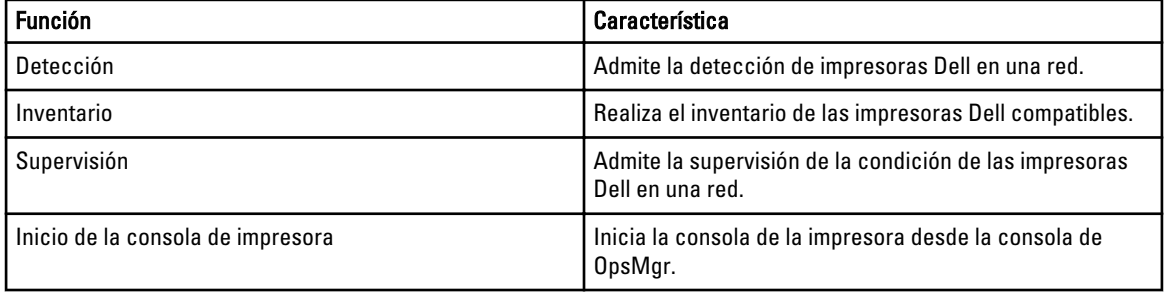

<span id="page-5-0"></span>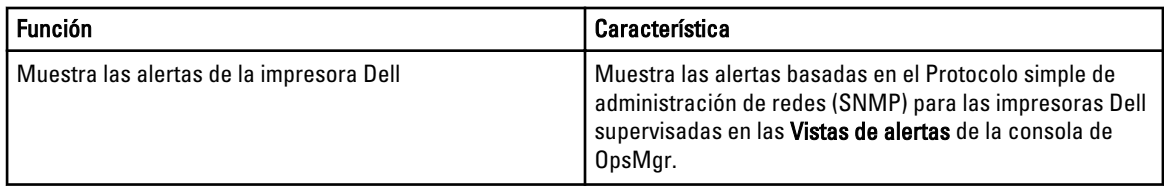

## Acerca de Dell Printer Management Pack Suite versión 5.0

La tabla siguiente describe los paquetes de administración de impresoras y sus interdependencias:

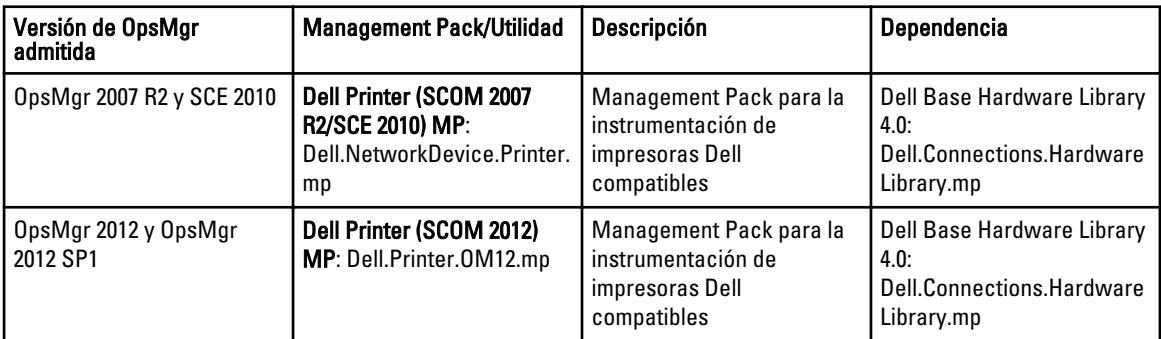

Tabla 2. Funcionalidad y dependencias de Management Pack

## Impresoras Dell compatibles

Dell Printer Management Pack Suite versión 5.0 admite las siguientes impresoras Dell:

### Impresora láser monocromática

Las impresoras laser monocromáticas admitidas son:

- Dell 1130n
- Dell 1135n
- Dell 1720dn
- Dell 2330dn
- Dell 2350d/dn
- Dell 2355dn
- Dell 3330dn
- Dell 3333dn
- Dell 3335dn
- Dell 5210n
- Dell 5230dn
- Dell 5310n
- Dell 5330dn
- Dell 5350dn
- Dell 5530dn
- Dell 5535dn
- Dell 7330dn
- <span id="page-6-0"></span>• Dell B1160w inalámbrica
- Dell B1265dnf
- Dell B2360d/dn
- Dell B2365dnf
- Dell B3460dn
- Dell B3465 dn/dnf
- Dell B5460dn
- Dell B5465dnf
- Dell B1260dn

### Impresoras láser a color

Las impresoras láser a color admitidas son:

- Dell 1320c
- Dell 1350cnw
- Dell 1355cn/cnw
- Dell 2130cn
- Dell 2150cn/cdn
- Dell 2155cn/cdn
- Dell 3110cn
- Dell 3130cn/cdn
- Dell 5130cdn
- Dell 7130cn/cdn
- Dell C1660W
- Dell C1760 cnw
- Dell C1765 cn/cnw
- Dell C3760dn
- Dell C3760n
- Dell C3765dnf

### Impresora láser monocromática multifuncional

Las impresoras láser monocromáticas multifuncionales admitidas son:

- Dell 2335dn
- Dell B1265dnf

## Impresora láser a color multifuncional

Las impresoras láser a color multifuncionales admitidas son:

- Dell 1235cn
- Dell 2135cn
- Dell 2145cn
- Dell 3115cn

2

# <span id="page-8-0"></span>Operaciones de Dell Printer Management Pack

En este capítulo se describen las diversas operaciones que se pueden realizar en Microsoft System Center 2012 R2 Operations Manager, Microsoft System Center 2012 SP1 Operations Manager, Microsoft System Center 2012 Operations Manager, Microsoft System Center Operations Manager 2007 R2 y Microsoft System Center Essentials 2010 utilizando Dell Printer Management Pack Suite versión 5.0.

Printer Management Pack permite las siguientes operaciones para administrar impresoras Dell:

- Descubrir y agrupar impresoras Dell
- Mostrar información de atributos para impresoras Dell
- Proporcionar el estado de la condición de las impresoras Dell mediante sondeos periódicos
- Iniciar la consola de impresora
- Procesar capturas SNMP y proporcionar artículos de la base de conocimientos para capturas de impresoras

## Detección y agrupamiento

## Detección de una impresora de Dell

Las impresoras Dell pueden clasificarse como dispositivos de red. Para detectar impresoras Dell, asegúrese de que los dispositivos aparecen en la vista de Dispositivos de red bajo la sección Administración de la consola de OpsMgr.

### Detección de dispositivos de red

Para obtener más información acerca de la detección de dispositivos de red:

- System Center 2012 Operations Manager, consulte technet.microsoft.com/en-us/library/hh278846.aspx
- System Center Operations Manager 2007 R2, consulte technet.microsoft.com/en-us/library/cc950509.aspx
- System Center Essentials 2010, consulte technet.microsoft.com/en-us/library/ff603567.aspx.

## Supervisión

Dell Printer Management Pack versión 5.0 le permite supervisar las impresoras Dell detectadas. Los indicadores de estado de la condición le permiten supervisar la condición de todas las impresoras Dell en la red.

### Indicadores de estado de la condición

La tabla siguiente enumera los íconos que indican el estado de la condición de las impresoras Dell detectadas en la consola de OpsMgr.

#### Tabla 3. Indicadores de estado de la condición

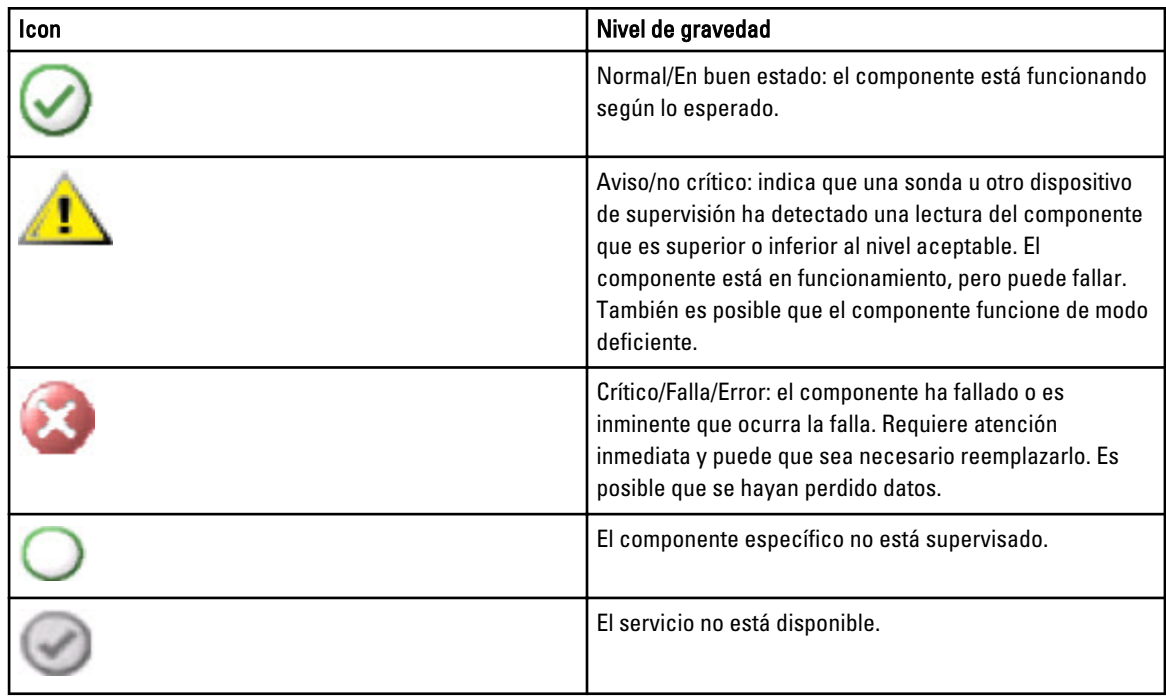

### Vistas

Puede supervisar las impresoras Dell mediante las siguientes vistas:

- Vistas de alertas
- Vistas de diagrama
- Vistas de estado

### <span id="page-10-0"></span>Vistas de alertas

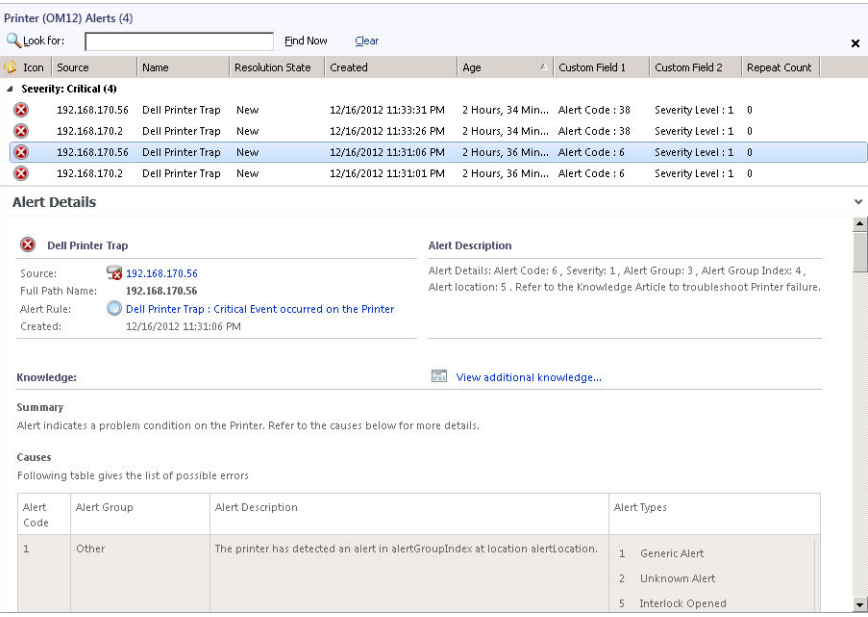

#### Ilustración 1. Vistas de alertas

Para ver las alertas de las impresoras que se están supervisando:

- 1. En la consola de OpsMgr, haga clic en Supervisión.
- 2. En el panel Supervisión, diríjase a la carpeta Dell y haga clic en la carpeta para mostrar las diferentes vistas.
- 3. Haga clic en Vistas de alertas → Alertas de impresoras (OM07) o Alertas de impresoras (OM12). La consola de OpsMgr muestra las alertas de todas las impresoras Dell que esté supervisando en el panel Alertas de impresora.
- 4. Seleccione una alerta para ver los detalles en el panel Detalles de alerta.

### Vistas de diagrama

Las Vistas de diagrama muestran una representación jerárquica y gráfica de todas las impresoras Dell en la red que administra OpsMgr. Las Vistas de diagrama ofrecen lo siguiente:

- Vista de diagrama completa
- Diagrama de impresoras (OM07) o Diagrama de impresoras (OM12)

NOTA: Puede iniciar las tareas específicas del componente o del dispositivo desde el panel Acciones/Tareas Ø de la consola de OpsMgr. Para obtener más información sobre el inicio de tareas, consulte [Tareas.](#page-12-0)

#### Vista de diagrama completa

La Vista de diagrama completa ofrece una representación gráfica de todos los dispositivos Dell que administra OpsMgr y le permite expandir y verificar el estado de dispositivos individuales y sus componentes en el diagrama. Puede ver detalles de las impresoras Dell con la vista de Diagrama completa.

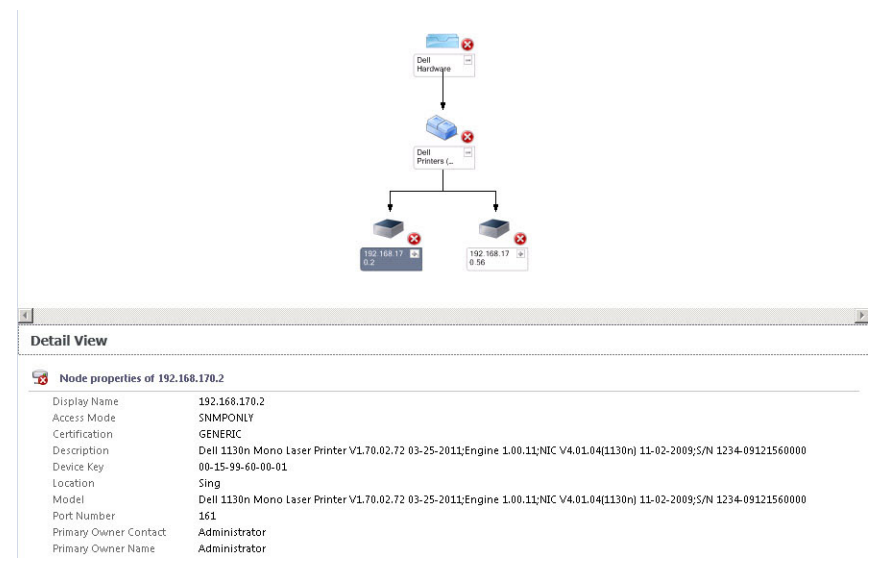

Ilustración 2. Vista de diagrama completa

Para acceder a la Vista de diagrama completa:

- 1. En la consola de OpsMgr, haga clic en Supervisión.
- 2. En el panel Supervisión, diríjase a la carpeta Dell y haga clic en la carpeta para mostrar las diferentes vistas.
- 3. Haga clic en Vistas de diagrama Vista de diagrama completa.
- 4. Seleccione un componente del diagrama para ver los detalles en el panel Vista detallada.

#### Vista de diagrama de impresoras (OM07) o de diagrama de impresoras (OM12)

La vista Diagrama de impresoras Dell (OM07) o Diagrama de impresoras Dell (OM12) ofrece una representación gráfica de todas las impresoras Dell administradas por OpsMgr. Puede expandir y verificar el estado de las impresoras individuales en el diagrama. El nodo raíz para esta vista es el grupo Impresoras Dell (OM07) o Impresoras Dell (OM12).

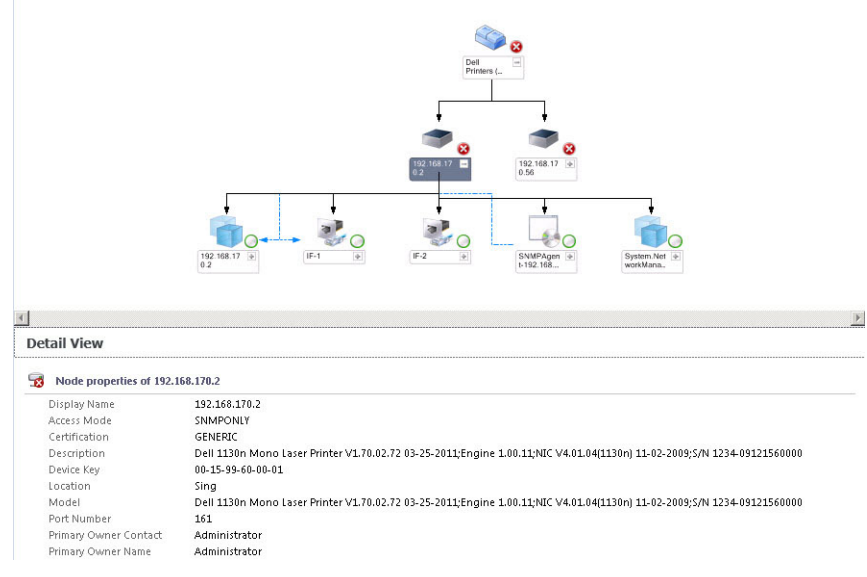

Ilustración 3. Vista de diagrama de impresoras (OM07) o de diagrama de impresoras (OM12)

<span id="page-12-0"></span>Para acceder a la vista Diagrama de impresoras (OM07) o Diagrama de impresoras (OM12):

- 1. En la consola de OpsMgr, haga clic en Supervisión.
- 2. En el panel Supervisión, diríjase a la carpeta Dell y haga clic en la carpeta para mostrar las diferentes vistas.
- 3. Haga clic en la vista Vistas de diagrama → Diagrama de Impresoras (OM07) o Diagrama de impresoras (OM12).
- 4. Seleccione un componente del diagrama para ver la información detallada correspondiente en el panel Vista detallada.

### Vistas de estado

Las Vistas de estado muestran el estado de cada impresora Dell administrada por OpsMgr en la red. Dell Printer Management Pack proporciona una lista de indicadores de nivel de gravedad para ayudarle a supervisar la condición de las impresoras Dell en la red.

Para acceder a las Vistas de estado:

- 1. En la consola de OpsMgr, haga clic en Supervisión.
- 2. En el panel Supervisión, diríjase a la carpeta Dell y haga clic en la carpeta para mostrar las diferentes vistas.
- 3. Haga clic en la vista Vistas de estado  $\rightarrow$  Estado de impresoras (OM07) o Estado de impresoras (OM12). La consola de OpsMgr muestra el estado de todas las impresoras Dell que se supervisan en el panel de la derecha.
- 4. Seleccione un estado para ver los detalles en el panel Vista detallada.

## Tareas

Las tareas están disponibles en el panel Acciones/Tareas de la consola de OpsMgr. Cuando selecciona una impresora o un componente en alguna de las Vistas de estado, Vistas de diagrama o Vistas de alertas, las tareas relevantes aparecen en el panel Acciones/Tareas.

### Inicio de la consola de impresora

- 1. En la consola de OpsMgr, diríjase a Vistas de diagrama.
- 2. Expanda el diagrama y seleccione la impresora Dell deseada.
- 3. En el panel Acciones/Tareas, seleccione Tareas de dispositivos de red SNMP para OpsMgr 2007 R2/SCE 2010 o Tareas de nodo para OpsMgr 2012.
- 4. Haga clic en Iniciar la consola de impresora.

## Personalización de Dell Printer Management Pack

Dell Printer Management Pack le permite personalizar las reglas de detección, supervisión y alertas de sus dispositivos Dell. Puede personalizar los siguientes componentes:

- Supervisores: evalúan las diversas condiciones que pueden ocurrir en los objetos supervisados. El resultado de esta evaluación determina el estado de la condición de un destino y las alertas que se generan.
- Detecciones de objetos: se utilizan para encontrar en una red los objetos que deben supervisarse.
- Reglas: se utilizan para recopilar datos, tales como los sucesos generados por los objetos administrados.

### <span id="page-13-0"></span>Supervisores de unidades

Puede personalizar los parámetros de los supervisores de unidades de Dell Printer Management Pack mediante las siguientes supresiones:

Activado: le permite activar o desactivar los supervisores. Puede establecer la configuración de la Supresión en Verdadero o Falso .

**NOTA: El valor predeterminado es Verdadero.** 

• Intervalo en segundos: indica el intervalo entre cada sondeo periódico que supervisa la disponibilidad y la condición de su impresora. El valor predeterminado para este atributo es 21600 segundos (6 horas).

### Detección de objetos

Puede personalizar los parámetros de detección de Dell Printer Management Pack mediante el uso de supresiones:

• Activado: le permite activar o desactivar detecciones. Puede establecer la Configuración de la supresión en Verdadero o Falso .

NOTA: El valor predeterminado es Verdadero. Ø

• Intervalo en segundos: especifica la frecuencia en segundos a la que Dell Management Pack detecta la instancia y los atributos de componentes de su impresora Dell. El valor predeterminado para este atributo es 86400 segundos (24 horas).

### Personalización de las reglas de alertas

Puede personalizar las reglas de alertas mediante la configuración de parámetros de supresión para las reglas. Para personalizar las reglas:

- 1. En la consola de OpsMgr, haga clic en Autoría.
- 2. En el panel Autoría, diríjase a Objetos de Management Pack y haga clic en Reglas.
- 3. En el panel Reglas, expanda la instancia de la impresora Dell y seleccione una regla.
- 4. Haga clic con el botón derecho del mouse en la regla y seleccione Supresiones.
- 5. Seleccione Desactivar la regla y las opciones secundarias necesarias para desactivar la regla. o

Seleccione Suprimir la regla y cualquiera de las opciones secundarias para definir los parámetros de supresión de la regla.

También puede cambiar la configuración de la gravedad de la regla.

6. Haga clic en Aceptar para aplicar el parámetro de supresión para la regla o bien en Cancelar para cancelar los cambios.

# <span id="page-14-0"></span>Documentación y recursos relacionados

En este capítulo se proporcionan detalles sobre documentos y referencias útiles para trabajar con Dell Printer Management Pack Suite versión 5.0.

## Pautas de Microsoft para el rendimiento y la escalabilidad de Operations Manager

Para obtener información acerca de las recomendaciones de Microsoft:

- Para la escalabilidad, consulte support.microsoft.com/kb/975057.
- Para la escabilidad y el rendimiento de System Center 2012 Operations Manger, consulte technet.microsoft.com/en-US/library/hh473583.aspx.
- Para la escabilidad y el rendimiento de System Center Operations Manger 2007, consulte microsoft.com/en-us/ download/details.aspx?id=6909.

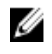

NOTA: Para lograr un óptimo rendimiento, implemente los Dell Management Packs específicos para cada dispositivo en los diferentes servidores de administración.

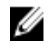

NOTA: Para lograr un rendimiento mejorado, asegúrese de que la Opción Crecimiento automático está activada en la base de datos de Operations Manager para mejorar el rendimiento.

## Obtención de asistencia técnica

Si en algún momento no comprende un procedimiento descripto en esta guía o si su producto no funciona según lo esperado, hay distintos tipos de ayuda disponibles. Para obtener más información, consulte "Ayuda" en el Manual del propietario de hardware de su sistema.

Además, está disponible la capacitación y certificación de Dell Enterprise. Para obtener más información, consulte dell.com/training. Es posible que este servicio no esté disponible en todas las ubicaciones.

## Cómo ponerse en contacto con Dell

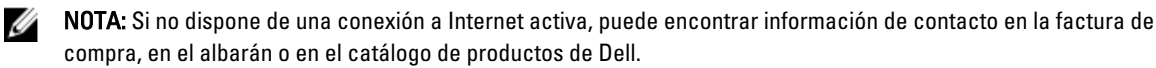

Dell proporciona varias opciones de servicio y asistencia en línea o telefónica. Puesto que la disponibilidad varía en función del país y del producto, es posible que no pueda disponer de algunos servicios en su área. Si desea ponerse en contacto con Dell para tratar cuestiones relacionadas con las ventas, la asistencia técnica o el servicio de atención al cliente:

#### 1. Visite dell.com/support.

- 2. Seleccione la categoría de soporte.
- 3. Si no es cliente de EE.UU., seleccione su código de país en la parte inferior de la página dell.com/support o seleccione Todos para ver más opciones.

4. Seleccione el enlace de servicio o asistencia apropiado en función de sus necesidades.

# <span id="page-16-0"></span>Solución de problemas

## Problemas y soluciones

La siguiente tabla enumera los problemas conocidos y las soluciones.

#### Tabla 4. Problemas conocidos y soluciones

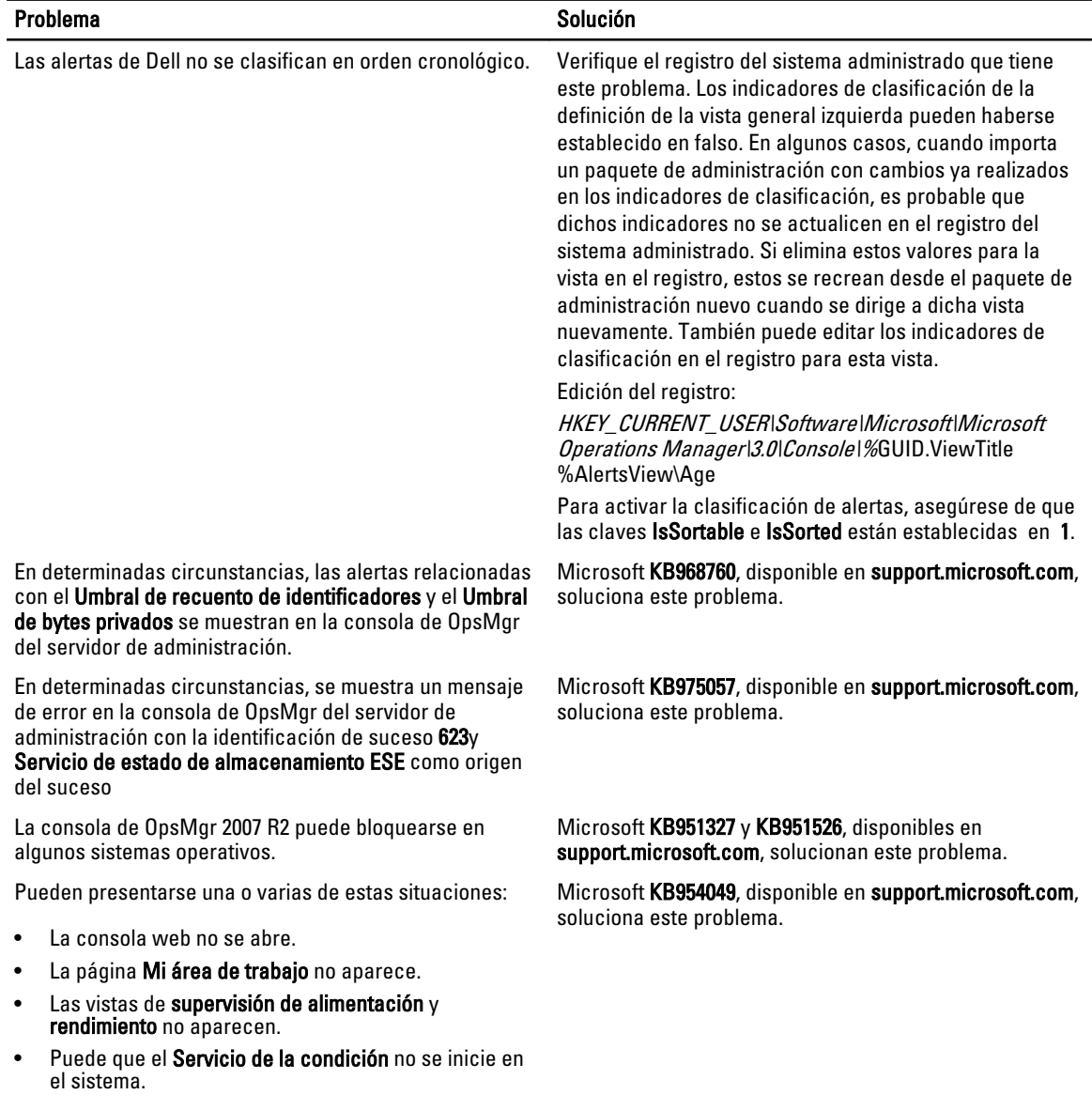

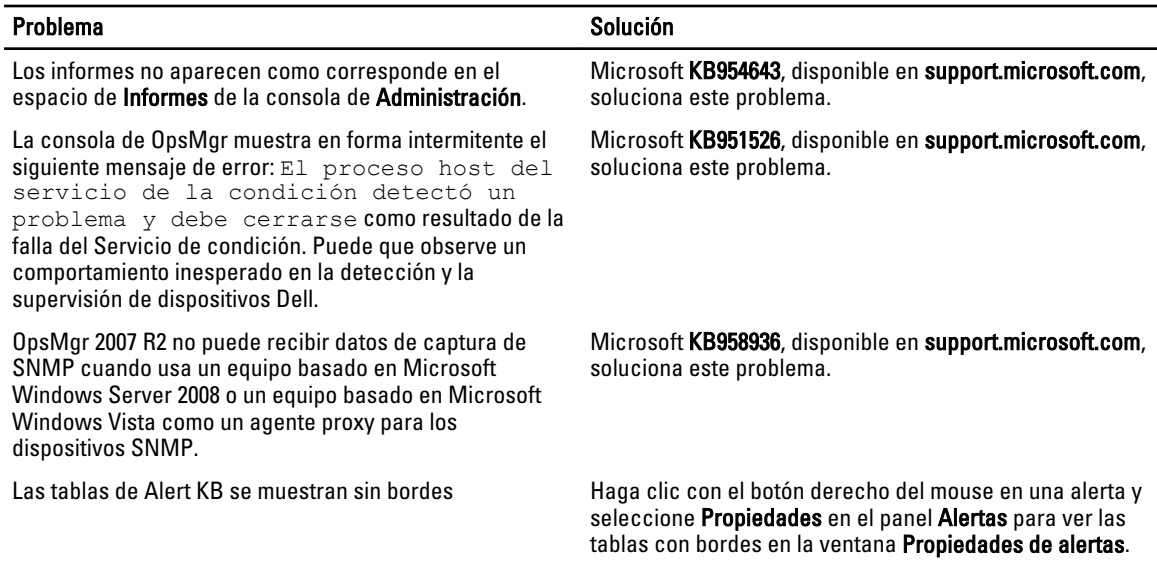